## Travel Tracker for Routing - New Release Notes - **June 2020 (Version 4.0)**

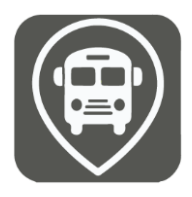

Welcome to the June 2020 (Version 4.0) release of Travel Tracker Routing. There are some exciting enhancements in this new release! At a high level, this version will allow you to create Sandbox environments for playing out various scenarios. For example, you could create scenarios to look at social distancing on buses, or maybe completely redoing your stops and routes. All of this can be done without affecting your current routing environment.

There are several new features, major updates using quite a bit of exclusive technology in 4.0 along with a "Guide Me" function that you can turn on/off as desired. Some of the key highlights include:

1. **Sandboxes:** Use separate sandboxes to work out different potential scenarios, such as social distancing routing, or a split schedule (A day/ B day) route planning without affecting your current routes. To create a scenario, go to the Settings and select School Years & Sessions. Select your current session and click "Add Sandbox". You can name the sandbox anything that you would like – for example "Social Distancing" or "New Routes". As you create the sandbox, you have the ability to indicate if you want to copy over the current stops and routes from your default (live) session. Most of the time you would want to copy over the stops and routes, unless you are planning a scenario to look at creating all new more efficient stops and routes.

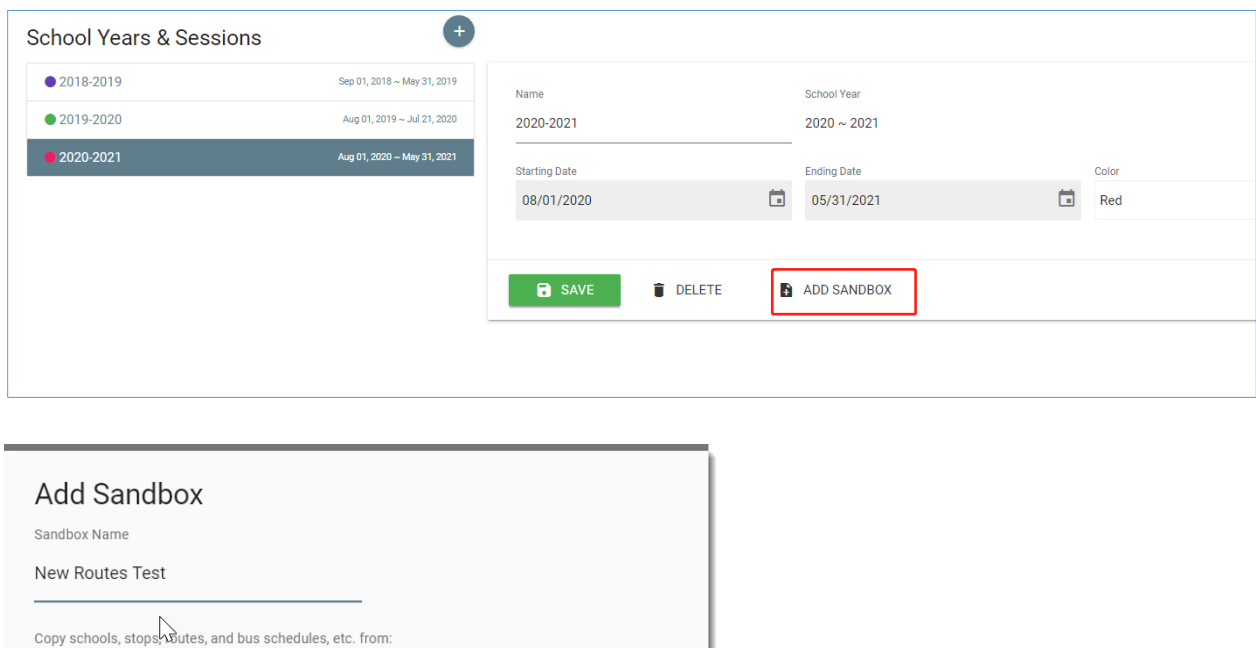

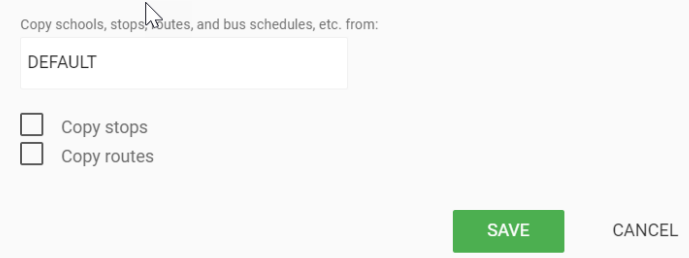

Once the sandbox is created, you can switch back and forth by clicking on the semester/year indicator in the upper right

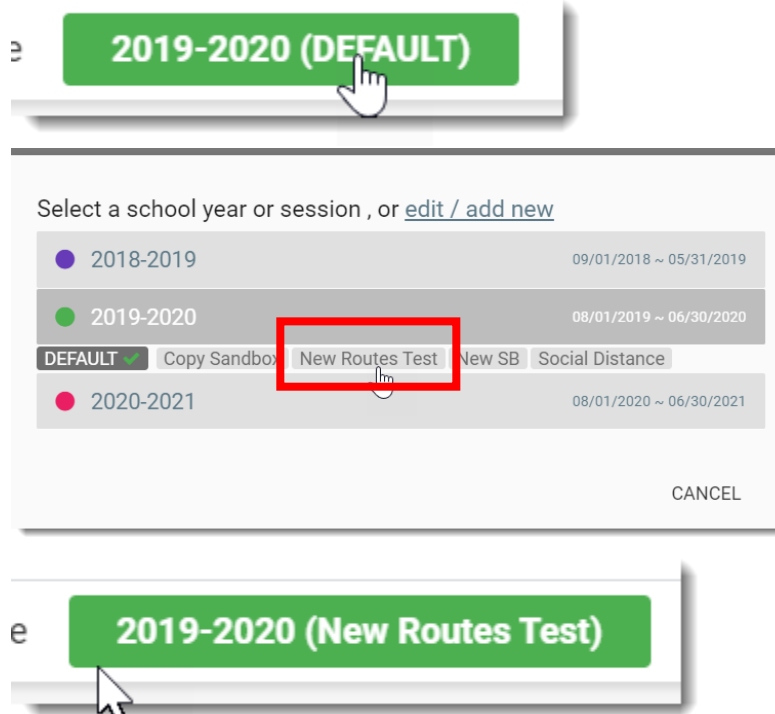

\*\*IMPORTANT – be sure to keep an eye on which scenario you are working in so that you don't accidentally make unwanted changes in your live (default) scenario

2. **Auto Generate Stops:** Available within Sandboxes and in your default scenario, Auto Generate Stops provides flexibility in allowing you to generate stops based on the walking distance from a student's home to the stop. Generate stops can be created for school and/or grade specific distances.

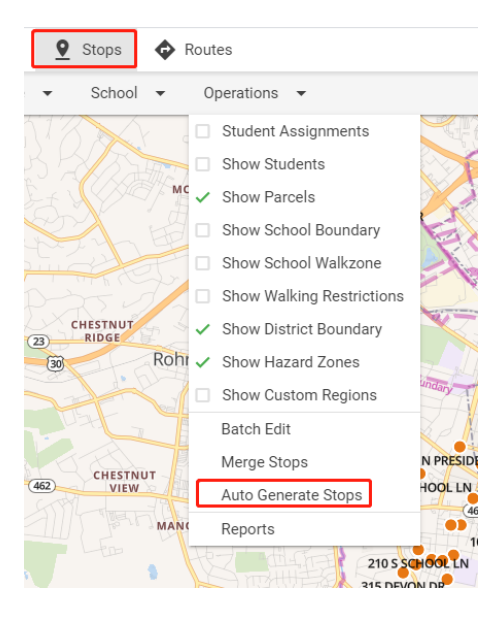

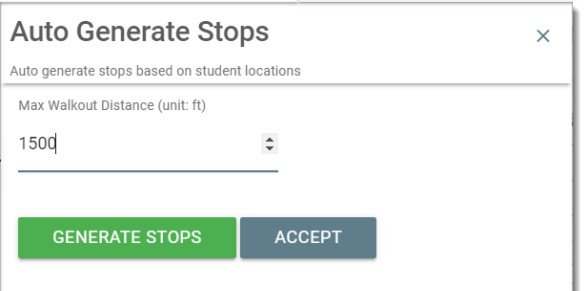

Set the maximum walkout distance from the student address to the stop. This will allow you to experiment with efficiencies in your routes if you expand the distance from the stop. In this example, we'll use 1500 feet. Click on Generate Stops.

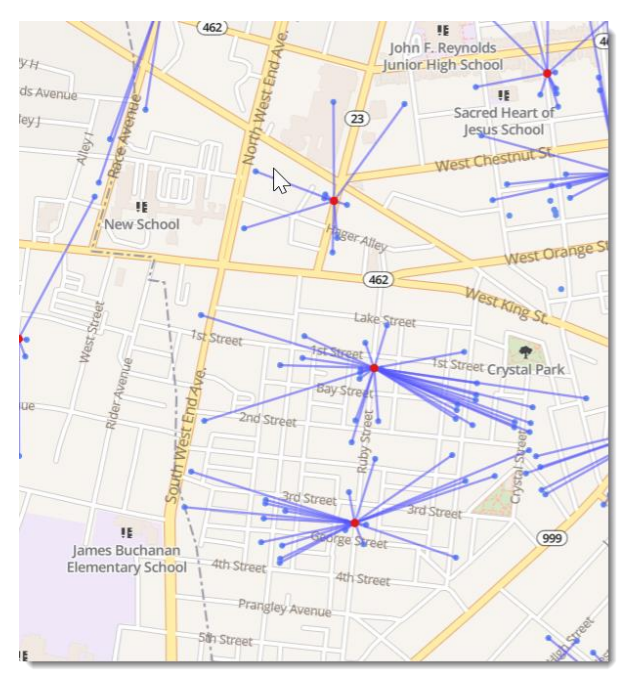

The system will provide a graphical view of the stops (in red) versus the student addresses (in blue) to show you where the most efficient stops are. Note – the stops are not actually created in this scenario until you click Accept.

3. **Auto Generate Routes:** Auto Generate Routes enables you to generate routes for all your students and/or a selected group of students in one minute or less. You can use this in conjunction with a sandbox scenario to play out various scenarios to evaluate what newly generated routes would look like.

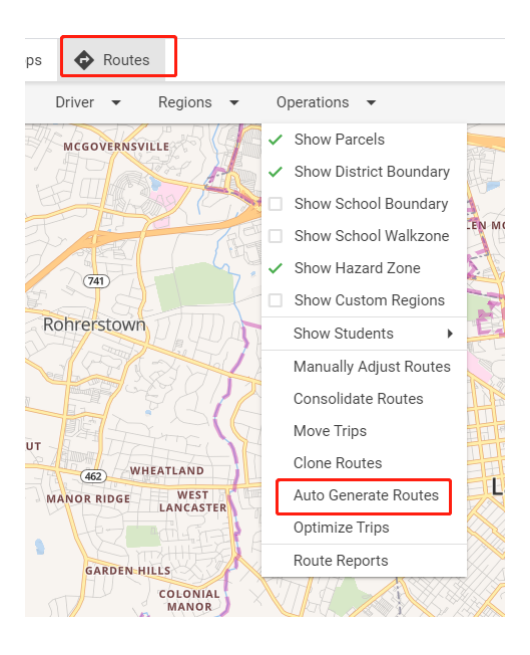

4. **Optimize Trips:** Available in Sandboxes, Optimize Trips can automatically reduce trip distance whenever possible. You can select the trips you want to optimize and Travel Tracker Routing will take care of the rest for you.

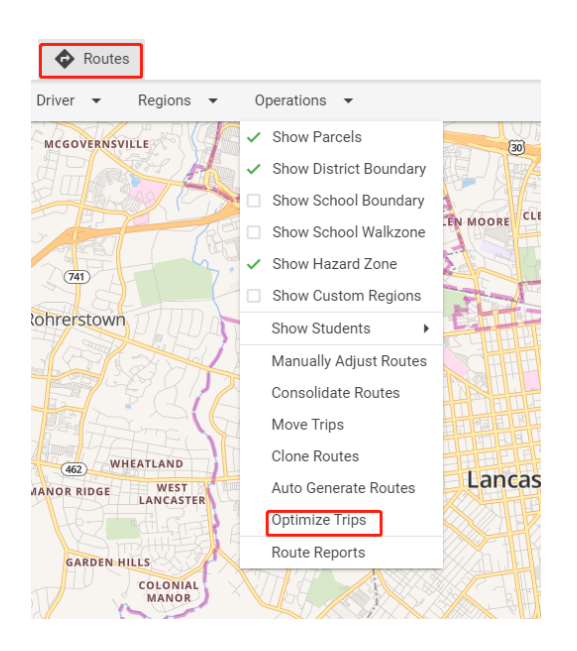

5. **Split Trips and Combine Trips:** Split Trips can easily reduce the original # of students onboard to 50% capacity levels (or more/less) in order to seat riders apart from each other. Combine Trips can reverse the process and quickly combine two roomy trips into one and automatically add school stops.

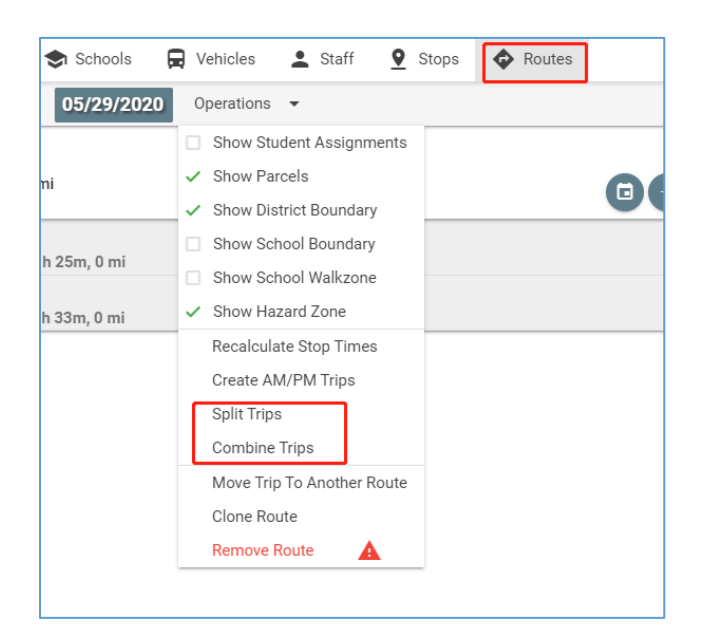

6. **Update existing transportation plans and bus schedules.** With the current social distancing concerns, Update Current Transportation Plans and Bus Schedules enables you to quickly modify student transportation plans and bus schedules from M-F weekly to any selected day/s of the week and/or every other week:

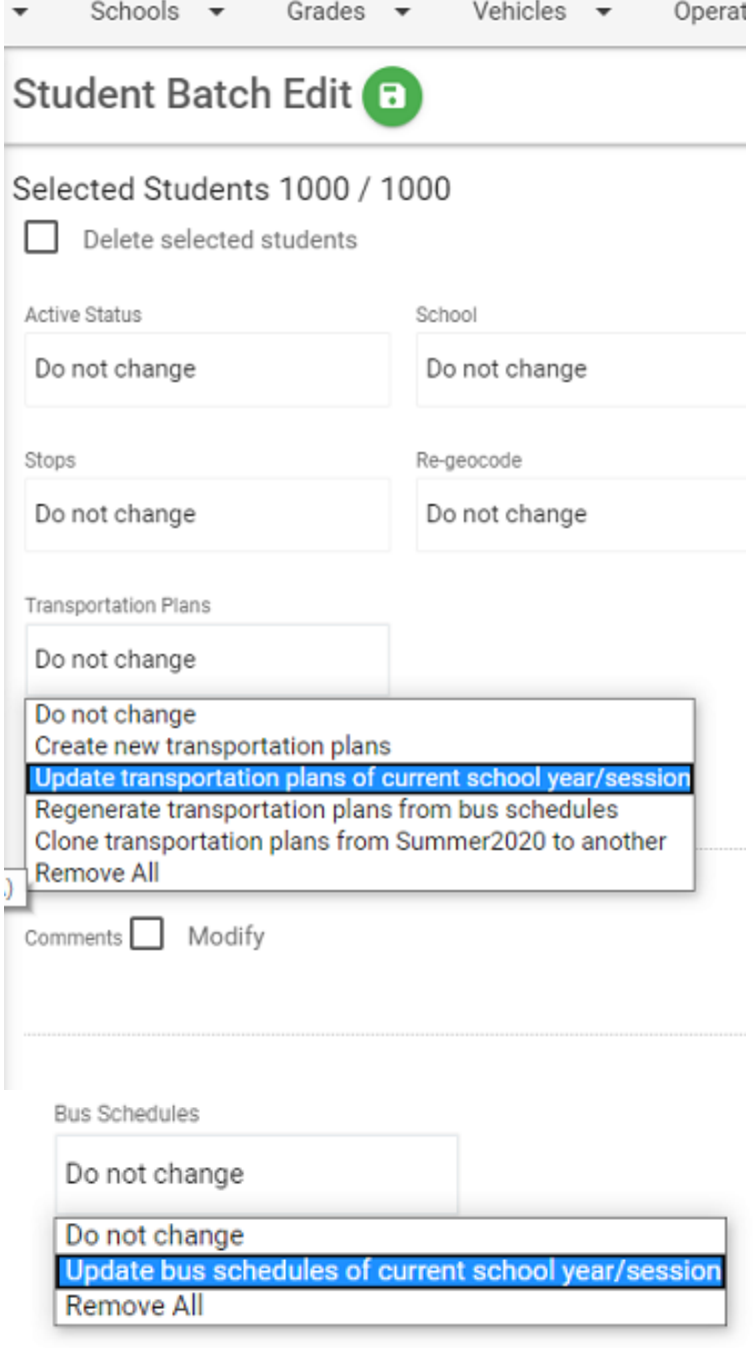

7. **Summer School Routes:** With our new version, whenever you have more than one session within a school year, you can change or define the student school for each session. For example, Alan Lee's regular school is CMR ES, but in Summer School, his school is Blue Moon ES. You can select Blue Moon ES for him in the summer session and his regular school is not affected during the regular school year. Travel Tracker Routing will not cause any conflicts with the Student Information Systems data sync process:

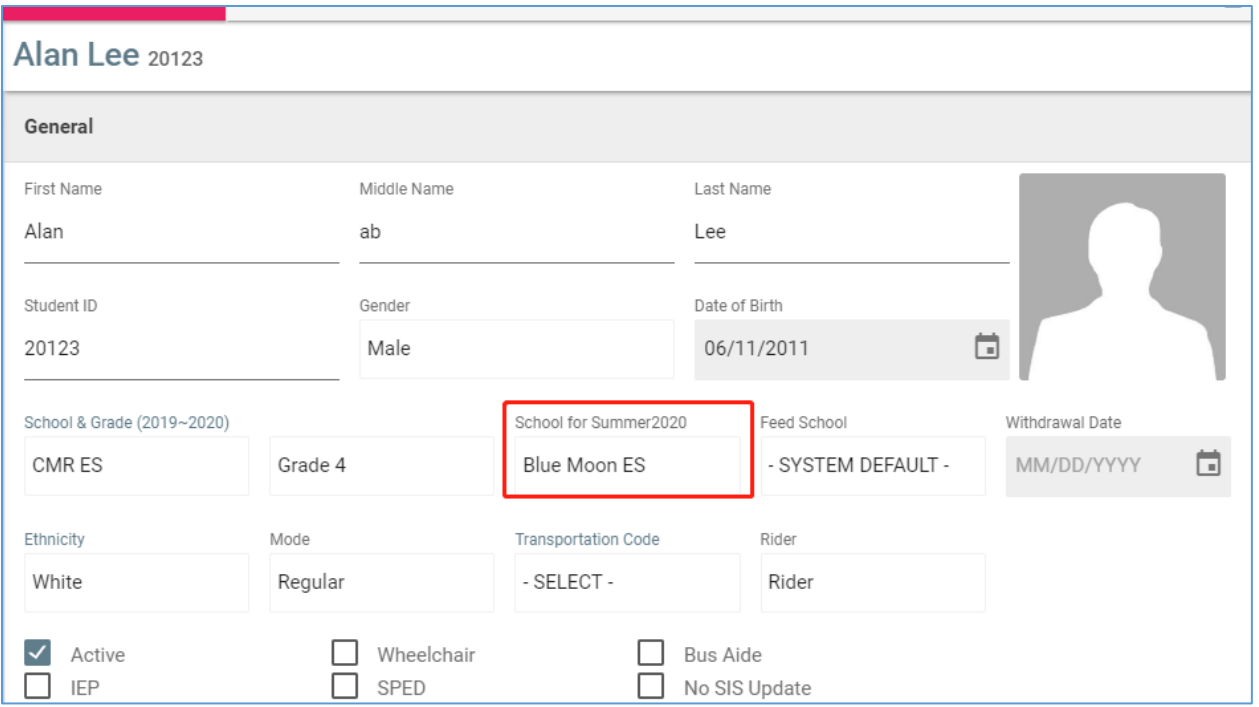

Whenever a school for this session is selected, the selected school will be used in Auto Assign, Transportation Plan Auto Generation and search of bus assignments. The function is designed, but not limited to, summer schools. It can also be used for any school session when students do not go to their regular schools.

8. **Auto rollover:** Travel Tracker Routing automatically creates a future school year and consistently checks the student schools and grades in all sessions to make sure all students have the correct schools and grades in their respective year. No need to worry if your Student Information System rolls over before or after the Travel Tracker Routing rollover takes place. All you need to do is make certain the feed school for each school and grade levels are setup properly. Travel Tracker Routing handles the rest for you!